## 1. Sign into my.unm.edu **Ten easy steps to Certify effort:** NVI myUNM 0000 C **Everyone's a Lobo** Log into my.unm.edu **SEARCH AND SEA** NATION DID YOU KNOW? **NETID aber 14th**, add security ques<br>enable a new self-service re le a new self-se<br>bur **UNM NetID** the option to add a<br>a to your UNM NetID<br>rifying your account. netid.unm.edu 2. Access LoboWeb from the Employee Life tab | Click on the "LoboWeb" link from the "Employee Life" or "Faculty Life" tab myUNM LoboWeb (Employees) 5 ENTER LOBOWER **Quick links:** Leave Balance Finance Pay Information **Bursar Account** Benefits **Retirement Manager** dsx)<br>Excel LuboWeb is unavailable Saturday 7:00 pm \$:30 pm. See the "Banner Announceme widect  $1.6$  $\frac{1}{\sqrt{2}}\int_{0}^{\sqrt{2}}\frac{dx}{\sqrt{2}}\,dx\int_{0}^{\sqrt{2}}\frac{dx}{\sqrt{2}}\,dx$ 3. Select Effort Certification & Labor Redistribution Link | Select the "Effort Certification & Labor **Student Financial Aid <mark>Employee</mark> Payment Finance**<br>Bearch Redistribution" link at the bottom of the page Employee welcome to LoboWeb for Employees! You can view personal information such as benefits and deductions, leave balances and direct deposition and the company of the company of the company of the company and the company and the .<br>ber that history will build beginning January 2, 2008. Information such as previous pay stubs or job history prior to January 20 Should you have any questions, be sure to call us at the Banner HR/Payroll Support Center at 277-HRPR (4777). Hours of operation will b Personal Information<br>What Burrare Portmether is information; update addresses, emergency contact information, and directory information; opt-out of public dis<br>What Burrare Portmether<br>Burrare Portmether and Deductions<br>The P Pay Information<br>Direct Deposit, Earnings History, Deductions History, Pay Stubs<br>Tax Forms A warning will show that Adobe Flash is required<br>
Tai from, we statement<br>
the of the show to secure and view only)<br>
the of the statement of the statement of the statement of the statement of the statement of the statement If you do not have Flash and do not want to the x B H  $\times$   $\hspace{0.1cm}$  +  $\hspace{0.1cm}$  $\begin{array}{c}\n\cdot & \circ & \times \\
\circ & \circ & \bullet & \circ\n\end{array}$ **46** mythM | The University of New York (Confidence  $X = \frac{1}{2}$ <br>  $\leftarrow \rightarrow \mathbb{C}$  **i** an monotunemendapoly the first (microicontent (CLASSESSONUD) - Burk/UndClaysFitneBJ/CDs<br>
University HTDML content should be placed here. T install it please use Internet Explorer

## Quick Guide for Certifiers

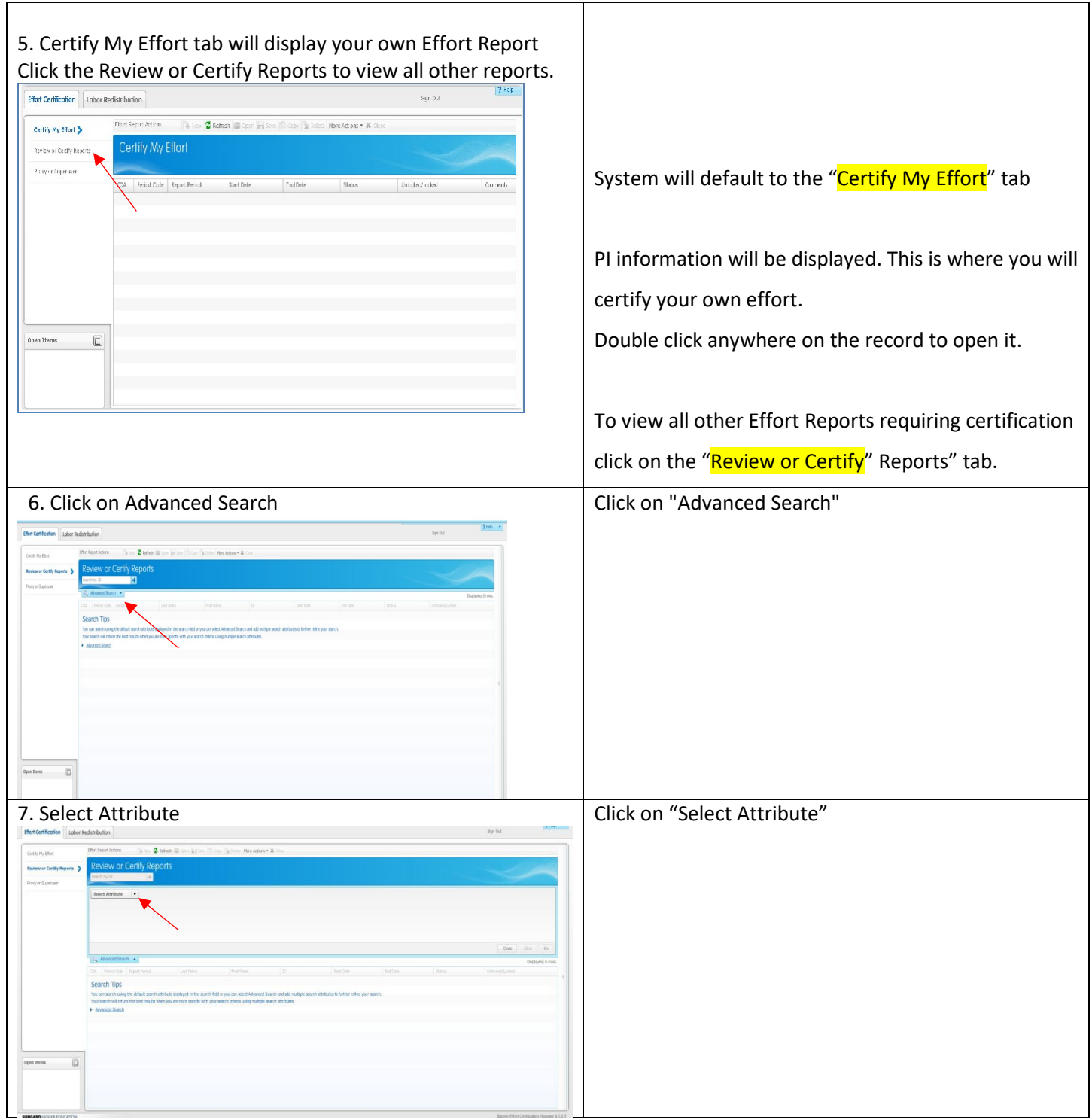

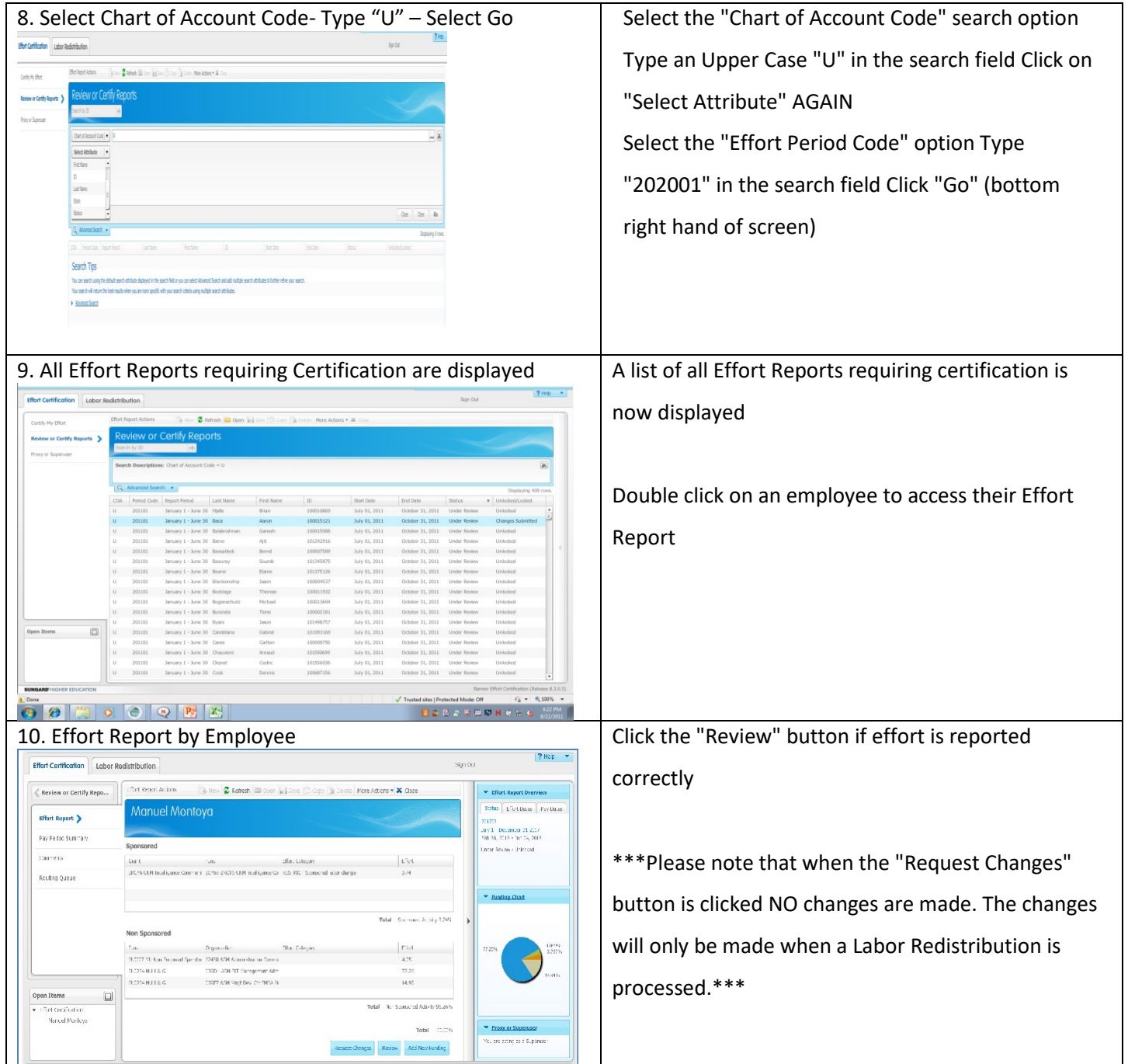